# Quick Start Guide

Hurtig startguide Pikaopas Hurtigstart

# Latitude 14 5000 Series E5470

# 1 Connect the power adapter and press the power button

Tilslut strømadapteren og tryk på tænd/sluk-knappen Kytke verkkolaite ja paina virtapainiketta Slik kobler du til strømadapteren og trykker på strømknappen Anslut strömadaptern och tryck på strömbrytaren

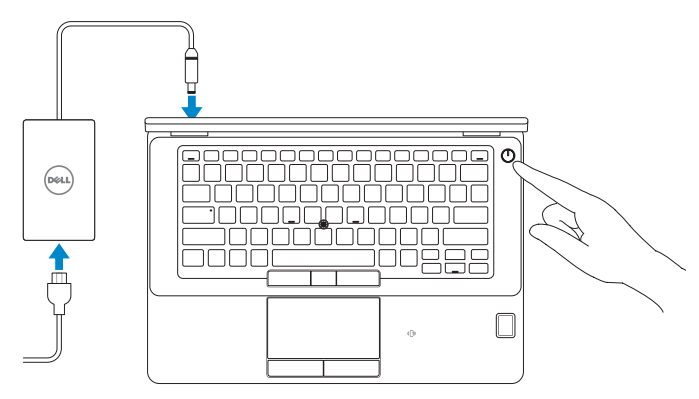

# 2 Finish operating system setup

Afslut konfiguration af operativsystem Suorita käyttöjärjestelmän asennus loppuun Fullfør oppsett av operativsystemet Slutför inställningen av operativsystemet

# Windows 8.1

a Wireless

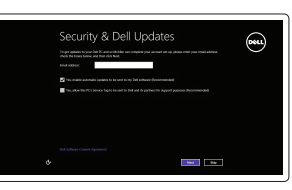

# Enable security and updates

Aktivér sikkerhed og opdateringer Ota suojaus ja päivitykset käyttöön Aktiver sikkerhet og oppdateringer Aktivera säkerhet och uppdateringar

## Connect to your network

Opret forbindelse til netværket Muodosta verkkoyhteys Koble deg til nettverket ditt Anslut till ditt nätverk

# **Register** My Device

- NOTE: If you are connecting to a secured wireless network, enter the password for the wireless network access when prompted.
- $\mathbb Z$  BEMÆRK: Hvis du tilslutter til et sikret trådløst netværk, indtast adgangskoden til det trådløse netværk når du bliver bedt om det.
- $\mathscr{O}$  HUOMAUTUS: Jos muodostat yhteyttä suojattuun langattomaan verkkoon, anna langattoman verkon salasana kun sitä pyydetään.
- $\mathbb Z$  MERK: Angi passordet for å få tilgang til det trådløse nettverket når du blir bedt om det for å få kobles til det sikrede trådløse nettverket.
- $Z$  ANMÄRKNING: Ange lösenordet för åtkomst till det trådlösa nätverket när du blir ombedd om du ansluter till ett skyddat trådlöst nätverk.

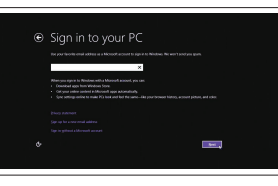

#### Sign in to your Microsoft account or create a local account

Log på din Microsoft-konto eller opret en lokal konto Kirjaudu Microsoft-tilillesi tai luo paikallinen tili Logg inn på Microsoft-kontoen din eller opprett en lokal konto

 $\mathbb Z$  NOTE: If you are connecting to a secured wireless network, enter the password for the wireless network access when prompted.

Logga in till ditt Microsoft-konto eller skapa ett lokalt konto

# Locate Dell apps in Windows 8.1

Find dine Dell-apps i Windows 8.1 Paikanna Dell-sovellukset Windows 8.1:stä Finn Dell-apper i Windows 8.1 Hitta Dell-appar i Windows 8.1

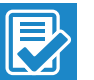

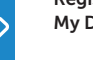

- BEMÆRK: Hvis du tilslutter til et sikret trådløst netværk, indtast adgangskoden til det trådløse netværk når du bliver bedt om det.
- HUOMAUTUS: Jos muodostat yhteyttä suojattuun langattomaan verkkoon, anna langattoman verkon salasana kun sitä pyydetään.
- **MERK:** Angi passordet for å få tilgang til det trådløse nettverket når du blir bedt om det for å få kobles til det sikrede trådløse nettverket.
- ANMÄRKNING: Ange lösenordet för åtkomst till det trådlösa nätverket när du blir ombedd om du ansluter till ett skyddat trådlöst nätverk.

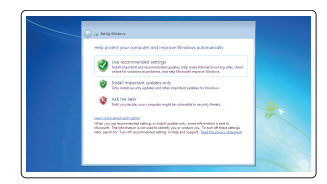

### Register your computer

Registrer computeren | Rekisteröi tietokone Registrer datamaskinen din | Registrera din dator

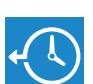

#### Dell Backup and Recovery

#### Backup, recover, repair, or restore your computer

Sikkerhedskopier, genopret, reparer eller gendan din computer

Varmuuskopioi, palauta tai korjaa tietokoneesi Sikkerhetskopier, gjenopprett eller reparer datamaskinen

Säkerhetskopiera, återhämta, reparera eller återställ din dator

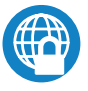

# Dell Data Protection | Protected Workspace

#### Protect your computer and data from advanced malware attacks

Beskyt din computer og dine data mod avancerede malware-angreb Suojaa tietokoneesi ja tietosi edistyneiltä haittaohjelmistohyökkäyksiltä Beskytt datamaskinen og data fra avansert, skadelig programvare Skydda din dator och data från avancerade attacker från skadlig kod

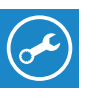

### Dell SupportAssist Check and update your computer

Tjek og opdater din computer Tarkista ja päivitä tietokoneesi Kontroller og oppdater datamaskinen Kontrollera och uppdatera din dator

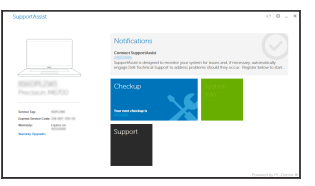

# Windows 7

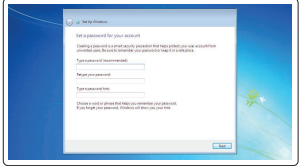

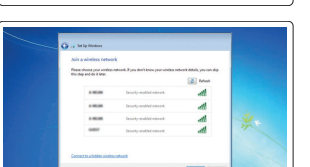

#### Set a password for Windows

Opret adgangskode til Windows Määritä Windowsin salasana Still inn et passord til Windows Ställ in ett lösenord för Windows

# Connect to your network Opret forbindelse til netværket Muodosta verkkoyhteys Koble deg til nettverket ditt

Anslut till ditt nätverk

### Protect your computer

Beskyt din computer Suojaa tietokoneesi Beskytt datamaskinen Skydda din dator

## Ubuntu

## Follow the instructions on the screen to finish setup.

Følg instruktionerne på skærmen for at afslutte opsætning. Suorita asennus loppuun noudattamalla näytön ohjeita. Følg instruksene i skjermen for å gjøre ferdig oppsettet. Slutför inställningen genom att följa anvisningarna på skärmen.

# Features

- 1. Network connector
- 2. VGA connector
- 3. SIM card slot (optional)
- 4. Microphone
- 5. Camera (optional)
- 6. Camera-status light (optional)
- 7. Microphone
- 8. HDMI connector
- 9. USB 3.0 connector
- 10. Power connector
- 11. Security cable-slot
- 12. Power button
- 13. USB 3.0 connector with PowerShare
- 14. SD memory-card reader

Funktioner | Ominaisuudet | Funksjoner | Funktioner

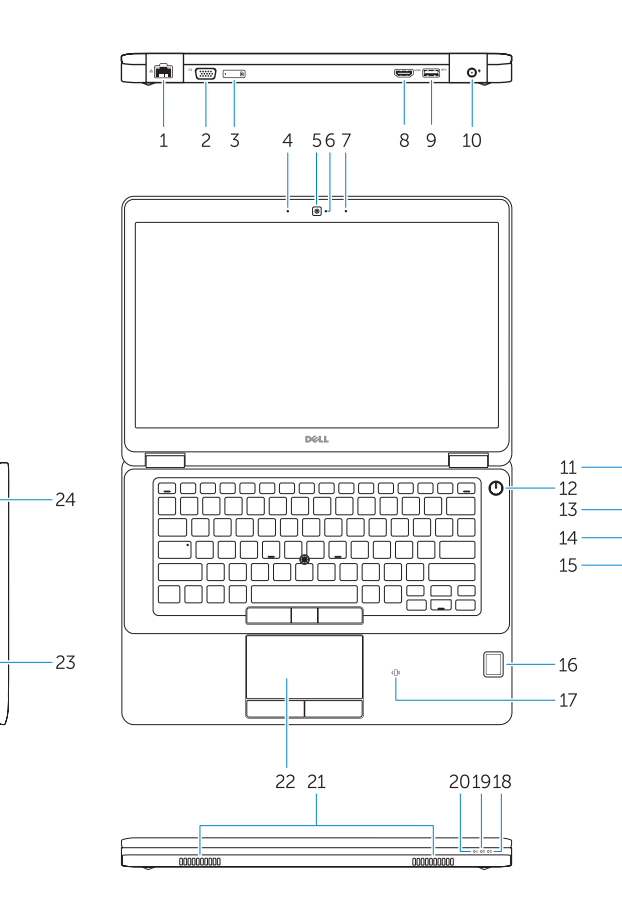

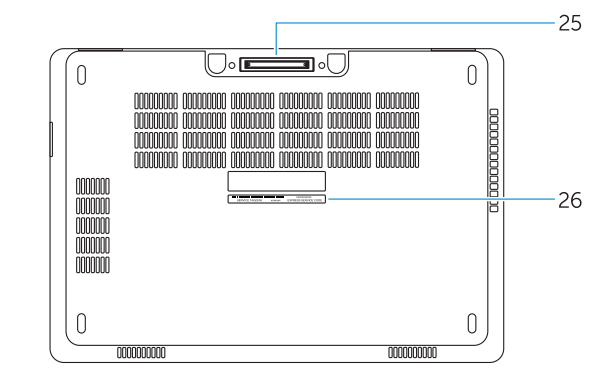

- 15. Headphone connector
- 16. Touch fingerprint reader (optional)
- 17. Contactless smart-card reader (optional)
- 18. Battery-status light
- 19. Hard-drive activity light
- 20. Power-status light
- 21. Speakers
- 22. Touchpad
- 23. Smart-card reader (optional)
- 24. USB 3.0 connector
- 25. Docking connector
- 26. Service-tag label
- 1. Netværksstik
- 2. VGA-stik
- 3. SIM-kort-stik (valgfrit tilbehør)
- 4. Mikrofon
- 5. Kamera (valgfrit tilbehør)
- 6. Kamerastatusindikator (valgfrit tilbehør)
- 7. Mikrofon
- 8. HDMI-stik
- 9. USB 3.0-stik
- 10. Strømstik
- 11. Sikkerhedskabelslot
- 12. Tænd/sluk-knap
- 13. USB 3.0-sik med PowerShare
- 1. Verkkoliitin
- 2. VGA-liitin
- 3. SIM-korttipaikka (valinnainen)
- 4. Mikrofoni
- 5. Kamera (valinnainen)
- 6. Kameran tilavalo (valinnainen)
- 7. Mikrofoni
- 8. HDMI-liitin
- 9. USB 3.0 -liitäntä
- 10. Virtaliitäntä
- 11. Suojakaapelin paikka
- 12. Virtapainike
- 13. USB 3.0 -liitäntä jossa PowerShare
- 14. SD-muistikortinlukija
- 15. Kontakt for hodetelefon
- 16. Berørings-fingeravtrykkleser (valgfritt)
- 17. Kontaktløs smartkortleser (valgfritt)
- 18. Statuslampe for batteri
- 19. Aktivitetslampe for harddisk
- 20. Statuslampe for strøm
- 21. Høyttalere
- 22. Styreplate
- 23. Smartkortleser (valgfritt)
- 24. USB 3.0-kontakt
- 25. Forankringsport
- 26. Servicemerke-etikett
- 14. SD-hukommelseskortlæser 15. Stik til hovedtelefon
- 
- 16. Fingeraftrykslæser (valgfrit tilbehør)
- 17. Kontaktfri chipkortlæser (valgfrit tilbehør)
- 18. Batteristatusindikator
- 19. Indikator for harddiskaktivitet
- 20. Indikator for strømstatus
- 21. Højttalere
- 22. Berøringsplade
- 23. Chipkortlæser (valgfrit tilbehør)
- 24. USB 3.0-stik
- 25. Docking-konnektor
- 26. Servicemærke
- 15. Kuulokeliitäntä
- 16. Sormenjäljenlukija (valinnainen)
- 17. Kontaktiton älykortinlukija (valinnainen)
- 18. Akun tilavalo
- 19. Kiintolevyn toimintavalo
- 20. Virran merkkivalo
- 21. Kaiuttimet
- 22. Kosketuslevy
- 23. Älykortinlukija (valinnainen)
- 24. USB 3.0 -liitäntä
- 25. Telakointiliitäntä
- 26. Huoltomerkkitarra

23. Smartkortläsare (tillval) 24. USB 3.0-kontakt 25. Dockningsanslutning 26. Etikett med servicenummer

- 21. Högtalare
- 22. Pekskiva
- 1. Nettverkskontakt
- 2. VGA-kontakt
- 3. SIM-kortplass (valgfritt)
- 4. Mikrofon
- 5. Kamera (valgfritt)
- 6. Kamerastatuslys (valgfritt)
- 7. Mikrofon
- 8. HDMI-kontakt
- 9. USB 3.0-kontakt
- 10. Strømkontakt
- 11. Festkabelspor
- 12. Strømknapp
- 13. USB 3.0-kontakt med PowerShare
- 14. SD-minnekortleser
- 1. Nätverksanslutning
- 2. VGA-kontakt
- 3. SIM-kortplats (tillval)
- 4. Mikrofon
- 5. Kamera (tillval)
- 6. Kamerastatuslampa (tillval)
- 7. Mikrofon
- 8. HDMI-kontakt
- 9. USB 3.0-kontakt
- 10. Strömkontakt
- 11. Plats för kabellås
- 12. Strömbrytare
- 13. USB 3.0-kontakt med PowerShare
- 14. SD-minneskortläsare
- 15. Hörlurskontakt
- 16. Fingeravtrycksläsare (tillval)
- 17. Kontaktlös smartkortläsare (tillval)
- 18. Batteristatuslampa
- 19. Lampa för hårddiskaktivitet
- 20. Strömstatuslampa

#### Product support and manuals

Produktsupport og manualer Tuotetuki ja käyttöoppaat Produktstøtte og håndbøker Produktsupport och handböcker

# Dell.com/support Dell.com/support/manuals Dell.com/support/windows Dell.com/support/linux

#### Contact Dell

Kontakt Dell | Dellin yhteystiedot Kontakt Dell | Kontakta Dell

Dell.com/contactdell

#### Regulatory and safety

Lovgivningsmæssigt og sikkerhed Säädöstenmukaisuus ja turvallisuus Lovpålagte forhold og sikkerhet Reglering och säkerhet

#### Regulatory model

Regulatorisk model | Säädösten mukainen malli Regulerende modell | Regleringsmodell

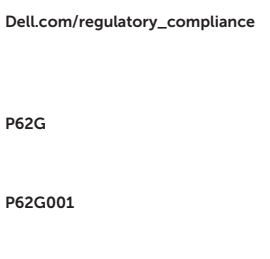

#### Regulatory type

Regulatorisk type | Säädösten mukainen tyyppi Regulerende type | Regleringstyp

#### Computer model

Computermodel | Tietokoneen malli Datamaskinmodell | Datormodell

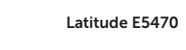

Printed in China. 2016-07

© 2016 Dell Inc. © 2016 Microsoft Corporation. © 2016 Canonical Ltd.

<u> AN INNI II ANN AN DEAL AN AN AN AN DE</u> OWKM57A02